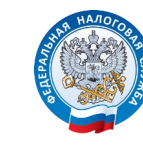

# CЕМЕЙНЫЙ ДОСТУП В ЛИЧНОМ КАБИНЕТЕ НАЛОГОПЛАТЕЛЬЩИКА

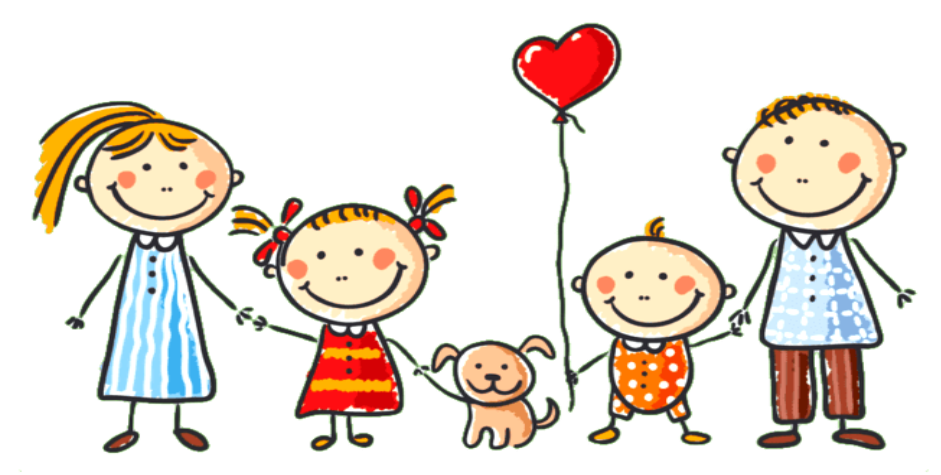

Родители (усыновители, опекуны, попечители), как законные представители несовершеннолетних детей, имеющих налогооблагаемое имущество, исполняют обязанность по уплате налогов за своих детей.

Получать информацию по налогам детей в режиме «онлайн» можно с помощью "Личного кабинета налогоплательщиков для физических лиц". Для этого законному представителю необходимо пользоваться сервисом самостоятельно и подключить ребенка к сервису. Для этого можно обратиться с паспортом и свидетельством о рождении ребенка в любой налоговый орган или МФЦ.

#### *Уплатить имущественные налоги можно :*

- *через мобильное приложение «Налоги ФЛ»;*
- *в «Личном кабинете налогоплательщика для физических лиц» на сайте ФНС России;*
- *с помощью сервиса «Уплата налогов и НДФЛ единым налоговым платежом»;*
- *через платежные терминалы, банки и почтовые отделения;*
- *Многофункциональные центы «Мои документы» (там же получить налоговое уведомление).*

### WWW.NALOG.GOV.RU

# CЕМЕЙНЫЙ ДОСТУП В ЛИЧНОМ КАБИНЕТЕ НАЛОГОПЛАТЕЛЬЩИКА

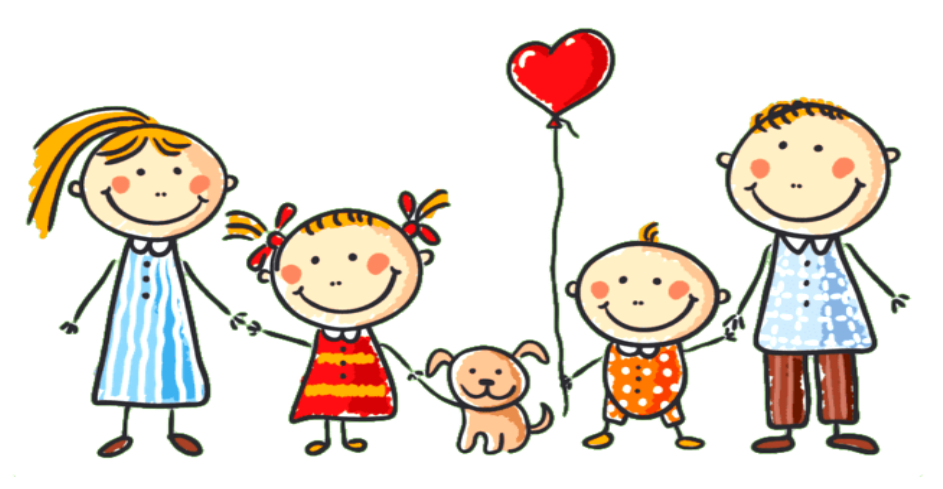

Родители (усыновители, опекуны, попечители), как законные представители несовершеннолетних детей, имеющих налогооблагаемое имущество, исполняют обязанность по уплате налогов за своих детей.

Получать информацию по налогам детей в режиме «онлайн» можно с помощью "Личного кабинета налогоплательщиков для физических лиц". Для этого законному представителю необходимо пользоваться сервисом самостоятельно и подключить ребенка к сервису. Для этого можно обратиться с паспортом и свидетельством о рождении ребенка в любой налоговый орган или МФЦ.

#### *Уплатить имущественные налоги можно :*

- *через мобильное приложение «Налоги ФЛ»;*
- *в «Личном кабинете налогоплательщика для физических лиц» на сайте ФНС России;*
- *с помощью сервиса «Уплата налогов и НДФЛ единым налоговым платежом»;*
- *через платежные терминалы, банки и почтовые отделения;*
- *Многофункциональные центы «Мои документы» (там же получить налоговое уведомление).*

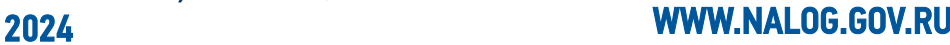

## КАК ДОБАВИТЬ РЕБЕНКА В СВОЙ ЛИЧНЫЙ КАБИНЕТ?

Родителю необходимо в своем личном кабинете в разделе «Профиль» указать данные ребенка

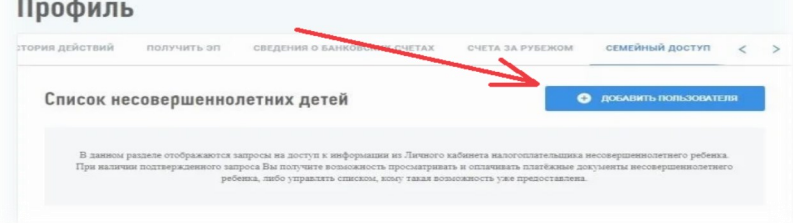

Ввести ИНН ребенка (присваивается с рождения). Узнать номер ИНН можно с помощью сервиса «Узнать ИНН»

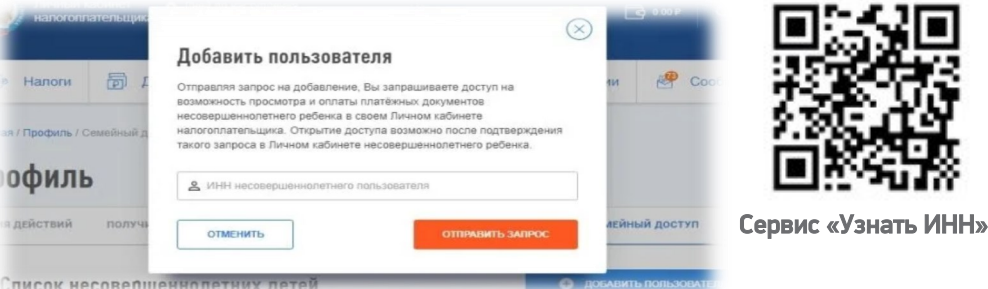

Родителю необходимо через личный кабинет ребенка подтвердить заявку. После подтверждения данные ребенка будут отражаться в личном кабинете у родителя

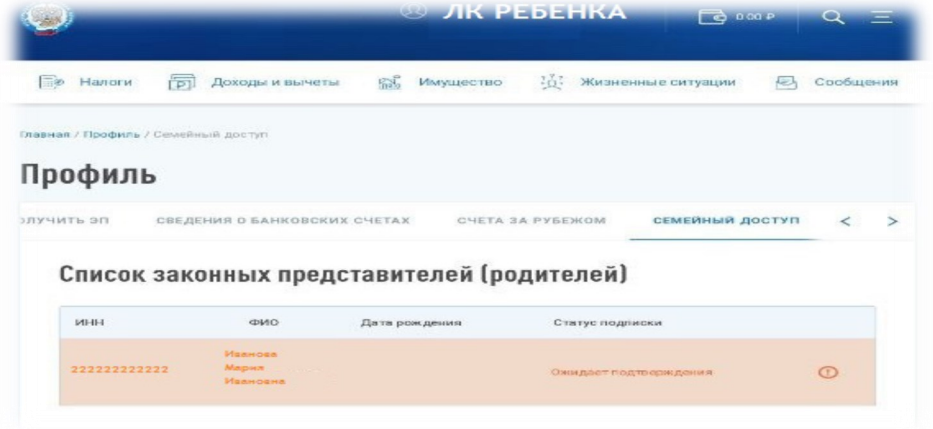

### КАК ДОБАВИТЬ РЕБЕНКА В СВОЙ ЛИЧНЫЙ КАБИНЕТ?

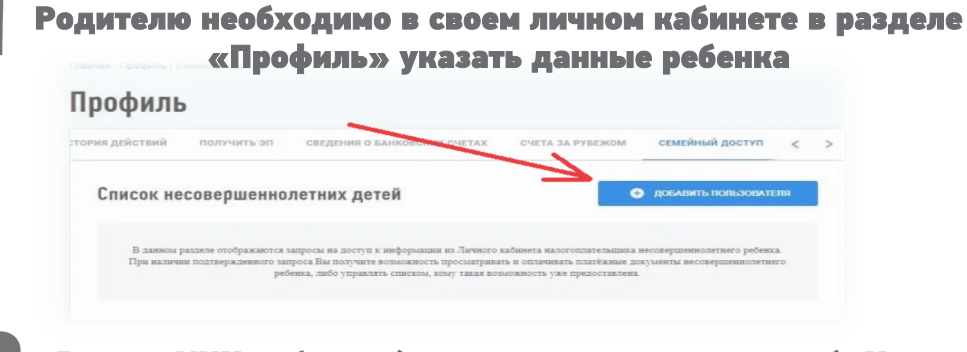

Ввести ИНН ребенка (присваивается с рождения). Узнать номер ИНН можно с помощью сервиса «Узнать ИНН»

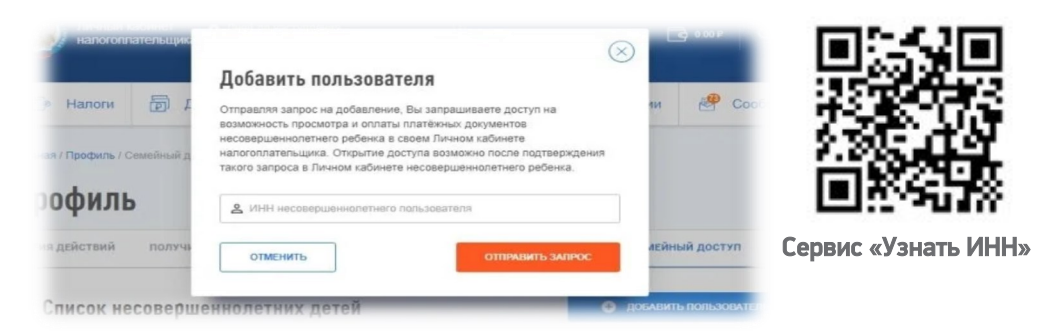

Родителю необходимо через личный кабинет ребенка подтвердить заявку. После подтверждения данные ребенка будут отражаться в личном кабинете у родителя

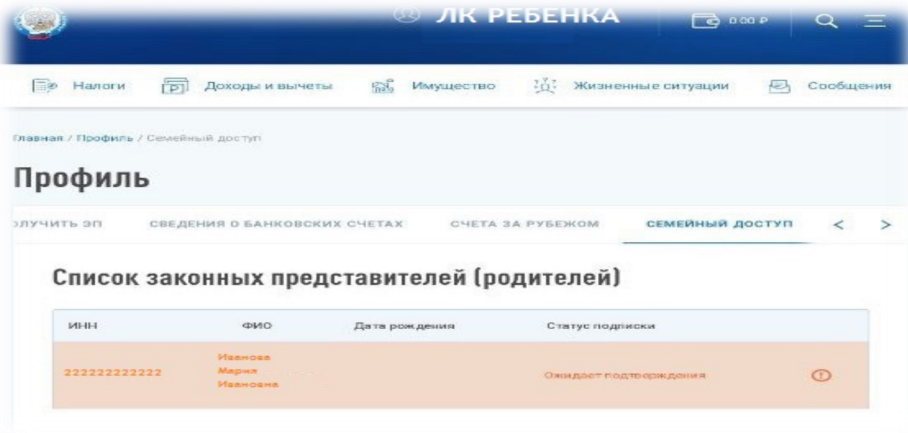